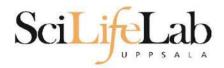

#### Quality of Life

a better terminal experience

2023-02-07

Martin Dahlö martin.dahlo@nbis.se

Enabler for Life Science

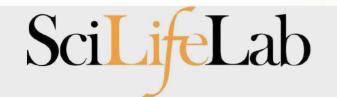

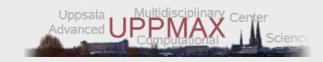

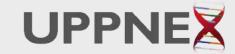

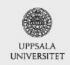

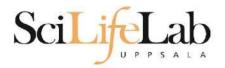

#### Terminal improvements

- There are a lot of small tips that will improve your experience greatly.
- This lecture will cover some of them:
  - Navigating the terminal
  - Finding files and contents of files
- Also covered: How to transfer files to/from Rackham

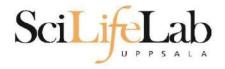

#### **Command history**

Up & down arrow to step through history

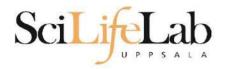

#### **Command history**

Up & down arrow to step through history

Ctrl+r to search through previous commands

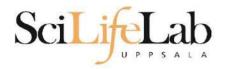

#### **Command history**

Up & down arrow to step through history

- Ctrl+r to search through previous commands
  - Ctrl+r again to search further back

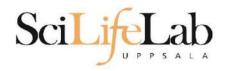

#### Quicker cursor

 Navigating the command line can be done quicker than with just left and right arrows

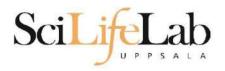

#### Quicker cursor

 Navigating the command line can be done quicker than with just left and right arrows

ctrl+a and ctrl+e places the cursor at the beginning and end of command line respectively

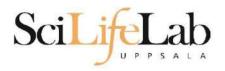

#### Quicker cursor

 Navigating the command line can be done quicker than with just left and right arrows

ctrl+a and ctrl+e places the cursor at the beginning and end of command line respectively

alt+b to go back a word, alt+f to go forward

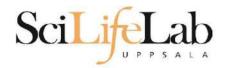

# **Cursor position**

- No need to be at end of line when pressing enter
- Only determines where you type or erase

```
$ echo "Position not important"
```

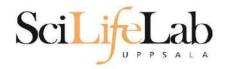

## **Cursor position**

- No need to be at end of line when pressing enter
- Only determines where you type or erase

```
$ echo "Position not important"
```

```
user@rackham5 ~/ $
```

Remembers previous directory

user@rackham5 ~/ \$ cd /proj/g2020009

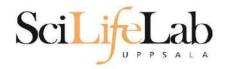

```
user@rackham5 ~/ $ cd /proj/g2020009 user@rackham5 /proj/g2020009 $
```

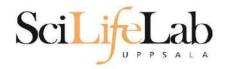

```
user@rackham5 ~/ $ cd /proj/g2020009 user@rackham5 /proj/g2020009 $ cd -
```

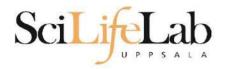

```
user@rackham5 ~/ $ cd /proj/g2020009
user@rackham5 /proj/g2020009 $ cd -
user@rackham5 ~/ $
```

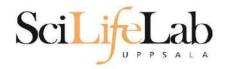

```
user@rackham5 ~/ $ cd /proj/g2020009
user@rackham5 /proj/g2020009 $ cd -
user@rackham5 ~/ $ cd -
```

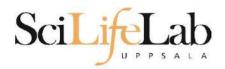

```
user@rackham5 ~/ $ cd /proj/g2020009
user@rackham5 /proj/g2020009 $ cd -
user@rackham5 ~/ $ cd -
user@rackham5 /proj/g2020009 $
```

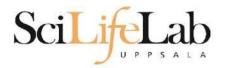

- Copy files between computers
- Similar syntax as cp

rsync user@host:/path/to/file /local/path

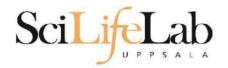

- Copy files between computers
- Similar syntax as cp

rsync user@rackham.uppmax.uu.se:/home/user/t.txt

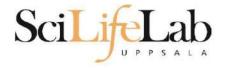

- Copy files between computers
- Similar syntax as cp
- rsync: -a save modification time, -P show progress

rsync -aP user@rackham.uppmax.uu.se:/home/user/t.txt

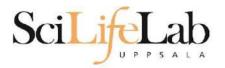

- Copy files between computers
- Similar syntax as cp
- rsync: -a save modification time, -P show progress
- Copy files either direction

```
rsync -aP user@rackham.uppmax.uu.se:/home/user/t.txt .
rsync -aP t.txt user@rackham.uppmax.uu.se:/home/user/
```

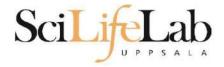

- Copy files between computers
- Similar syntax as cp
- rsync: -a save modification time, -P show progress
- Copy files either direction

```
rsync -aP \
user@rackham.uppmax.uu.se:/sw/courses/ngsintro/linux/qol/aa.fa \
```

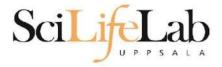

#### **Find**

Find files based on name

\$ find /path/to/look/ -name nametolookfor.txt

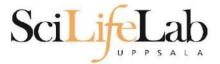

#### **Find**

#### Find files based on name

```
$ find /path/to/look/ -name nametolookfor.txt
$ find . -name "*.txt"
```

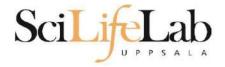

Searches content of files

\$ grep texttofind filetolookin.txt

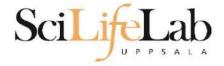

#### Searches content of files

```
$ grep texttofind filetolookin.txt
```

```
$ grep "text to find" /path/to/files/*.txt
```

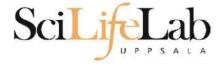

#### Searches content of files

```
$ grep texttofind filetolookin.txt
$ grep "text to find" /path/to/files/*.txt
$ cd /sw/courses/ngsintro/linux/qol
$ grep MYNAME protein seq.fa
```

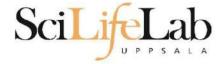

#### Searches content of files

```
$ grep texttofind filetolookin.txt
$ grep "text to find" /path/to/files/*.txt
$ cd /sw/courses/ngsintro/linux/qol
$ grep MYNAME protein_seq.fa
$ grep -r "found" filetree/*
```

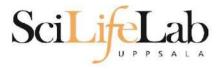

- Kills whatever your terminal is currently running
  - Sometimes we want to end programs prematurely, for whichever reason.
- \$ cd /sw/courses/ngsintro/linux/qol
- \$ python friendly counter.py

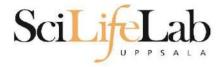

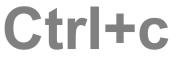

- Kills whatever your terminal is currently running
  - Destroys hanged or non-executing commands
  - Cancel commands that are running for too long
  - Cancel commands that you realize are incorrect

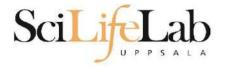

#### **UPPMAX** cheat sheet

• <a href="https://uppmax.uu.se/support/getting-started/uppmax-cheat-sheet/">https://uppmax.uu.se/support/getting-started/uppmax-cheat-sheet/</a>

#### **SNIC-UPPMAX CHEAT SHEET**

| Logging in<br>ssh -AX user@host | Connect to host with ssl                     |
|---------------------------------|----------------------------------------------|
| Getting Help                    | Connect to nost war sa                       |
| man command                     | Read manual for command                      |
| apropos keyword                 | Find commands related to keyword             |
| File commands                   | rind commands related to keywort             |
| ls                              | List contents of current di                  |
| ls -al                          | Detailed listing with hidden file:           |
| cd dir Go to dire               | ctory (if dir is not given, go to home dir   |
| pwd                             | Show the current directory                   |
| mkdir dir                       | Create directory                             |
| rm file                         | Remove file                                  |
| rm -r dir                       | Recursively remove directory                 |
| rm -f file                      | Force remove file                            |
| rm -rf dir                      | Force recursively remove director            |
| cp -i file1 file2               | Copy file1 to file:                          |
| cp -r dirl dir2                 | Recursively copy director                    |
| mv -i filel file2               | Rename or move file/directory                |
| (if fi)                         | e2 is a directory, it places file1 inside i  |
| ln -s file link                 | Create a symbolic lini                       |
| touch file Create               | file or update timestamp of existing on      |
| command > file                  | Write output of a command to a file          |
| command >> file                 | Append (add to end) output to fil-           |
| less file Show con              | ntents of file, with scrolling (quit with 'q |
| head file                       | Show 10 first lines of file                  |
| tail file                       | Show 10 last lines of file                   |
| tail -f file Show fil           | le as it grows, starting with 10 last line:  |
| nano file Edit file             | with a simple command line text edito        |
| File Permissions                |                                              |
| chmod permission f              | ile Change file permission                   |
| chmod -R perm dir               | Recursively change permission for di         |
| Ex: Allow read/write/exec       | for user, r/w for group and r for others:    |
| chmod u=rwx,g=rw,o              | =r file                                      |
| chmod a-x file                  | Ex: Remove execute permission for al         |

| Searching                                     |                                          |
|-----------------------------------------------|------------------------------------------|
| grep pattern files F                          | ind lines in files, containing pattern   |
| grep -r pattern dir R                         | ecursively do same as above in dir       |
|                                               | n Run grep on command output             |
| find dir   grep patte                         | zn Find filepaths matching pattern       |
| Compression                                   | - de 000                                 |
| tar of file.tar files                         | Create tar archive, adding files         |
| tar xf file.tar                               | Extract tar archive                      |
| tar czf file.tar.gz f                         | iles With gzip compression               |
| tar xzf file.tar.gz E                         | xtract gzip compressed tar archive       |
| gzip file                                     | Compress file with gzip                  |
| gunzip file.gz                                | Decompress file with gzip                |
| UPPMAX modules                                |                                          |
| module avail                                  | List available modules                   |
| module load modulenam                         | e Load module                            |
| Showing user and project int                  | fo                                       |
| uquo ta                                       | Show current user's disk usage           |
| projinfo Show used co                         | are hours for current user's projects    |
| View details of a specific project            | ot:                                      |
| egrep '^b2011999' /et                         | c/slurm/grantfile                        |
| Running jobs with the Slurm                   | resource manager                         |
|                                               | nning and waiting jobs in the queue      |
| jobinfo -u user                               | Show jobs for specific user              |
| interactive -A projec                         | t Start interactive job                  |
| Start batch job (see user guide               | on the web for more info):               |
| sbatch -A project -t                          | d-hh:mm:ss -n cores \                    |
| -p partition jobscri                          |                                          |
|                                               | ores (2 nodes) on <b>node</b> partition: |
|                                               | 7-00-00-00 16 \                          |
| sbatch -A b2011999 -t<br>-p node my jobscript |                                          |
|                                               | _file                                    |
| <pre>-p node my_jobscript scancel jobid</pre> | _file Cancel a single job                |
| <pre>-p node my_jobscript scancel jobid</pre> |                                          |

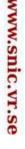

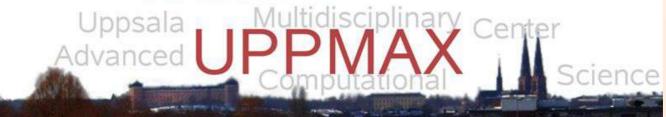

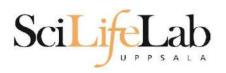

#### Using multiple terminals

- Launch and use several terminals for better overview of your work
  - Write your scripts in one terminal, run your scripts in another, check the results in a third...
- Just like you might have several tabs in your browser or have several documents open at once